This page describes the major changes between the Cloud Translation - Basic and the Cloud Translation - Advanced. It also provides some code examples to help you migrate your application. If you want to see only the features in Cloud Translation - Advanced, like glossaries, see the Introducing Cloud Translation - Advanced (/translate/docs/intro-to-v3).

Cloud Translation - Advanced supports all features and models available in Basic. However, the client libraries do not support client integration backward compatibility. In other words, you must plan to migrate your applications to benefit from the Cloud Translation - Advanced features.

If you are planning a new project, you should build your application with the Cloud Translation - Advanced, to take advantage of the new features and service improvements. Cloud Translation - Basic remains available, but does not support new features like glossaries, batch translation, or model selection.

Cloud Translation - Advanced has several differences from the Basic version.

Cloud Translation - Basic allows you to use <u>API keys</u> (/docs/authentication/api-keys) to authenticate to Translation.

Cloud Translation - Advanced has features that require customer-managed resources; these resources require IAM role and permissions management. Because of this, you cannot use API keys to authenticate to the service. Instead, you must use <a href="mailto:service-accounts">service accounts</a> (/docs/authentication/getting-started) when authenticating to Translation.

Service accounts for authenticating to Translation previously did not need to have specialized <u>IAM</u> roles (/iam/docs/understanding-roles) applied to them.

Cloud Translation - Advanced has several IAM roles that you can assign to your service account for access to specific resources in your project. For example, if you want to use your service account to

translate text, you would assign the roles/cloudtranslate.user role to it. See <u>Introducing Cloud Translation - Advanced</u> (/translate/docs/intro-to-v3#iam) for details about the available IAM roles.

When you make some requests to Cloud Translation - Advanced, you must provide the name of the resources (/apis/design/resources) that you want to use. A resource is typically a qualified name that includes the project name and its <a href="location">location</a> (/compute/docs/regions-zones/global-regional-zonal-resources). You must provide a resource name when specifying a translation model, using an AutoML model, or when calling a REST method.

All your resources in a single request to Cloud Translation - Advanced must have the same location. Currently, only g:
-central1 locations are supported. For all custom resources—AutoML models, glossaries, long-running-operation use us-central1. You can also use us-central1 for general translation and language detection. The global locately be used for general translation models and language detection.

For example, if your Google Cloud project has the name my-project and the location for the resource is us-central1, then the full name of your resources might look like the following:

You also use the location name in the URLs that you send REST requests. The location specifies where the request is executed. For example, the URL that you send a <a href="mailto:getSupportedLanguages">getSupportedLanguages</a> (/translate/docs/reference/rest/v3beta1/projects.locations/getSupportedLanguages) request might look like the following:

When you request a translation from Cloud Translation - Advanced, you can specify which translation model to use. You can use a custom <u>AutoML Translation custom model</u> (/translate/automl/docs/models), a Neural Machine Translation (NMT) general model, or a Phrase-Based Machine Translation (PBMT) general model, see <u>Translating text</u> (/translate/docs/advanced/translating-text-v3#specifying\_a\_model).

Integrating with AutoML models requires that the service accounts that are used for translation requests have appropriate IAM permissions to access AutoML and general models, whether defined in your project or another project.

For more information about selecting a translation model, see <u>translating text</u> (/translate/docs/advanced/translating-text-v3) with Cloud Translation - Advanced.

Review the following steps to update your existing application from Cloud Translation - Basic to Cloud Translation - Advanced.

- 1. Take inventory of your Google Cloud projects, applications, and users that access the Basic API.
- 2. Set up service accounts and authentication for your application. Review the material on <a href="IAM">IAM</a> roles (/iam/docs/understanding-roles), paying attention to the AutoML, Storage, and Cloud Translation roles in particular.
- 3. Enable Cloud Translation Advanced for your project. If you use AutoML models with the Cloud Translation Advanced, you must enable AutoML as well.
- 4. <u>Compare the changes between Cloud Translation Basic and Cloud Translation Advanced</u> (#diffs)
- 5. Update your application or translation workflow to take advantage of new features. To integrate your application with AutoML and Cloud Storage, you must apply the appropriate <u>IAM roles</u> (/iam/docs/understanding-roles) and permissions to your service accounts so that they can access your resources.
- 6. Plan your translation request quota monitoring. Both versions of the API share the same daily and monthly <u>quotas</u> (/translate/quotas).
- 7. Review any potential changes in billing (/translate/pricing).

The following sections describe specific differences between calling the Cloud Translation - Basic and Cloud Translation - Advanced.

| To import the client libraries for Cloud Translation - Advanced, use the following code. |  |
|------------------------------------------------------------------------------------------|--|
|                                                                                          |  |
|                                                                                          |  |
|                                                                                          |  |
|                                                                                          |  |
|                                                                                          |  |
|                                                                                          |  |
|                                                                                          |  |
|                                                                                          |  |
|                                                                                          |  |
|                                                                                          |  |
|                                                                                          |  |
|                                                                                          |  |
|                                                                                          |  |
|                                                                                          |  |
|                                                                                          |  |
|                                                                                          |  |
|                                                                                          |  |
|                                                                                          |  |
|                                                                                          |  |
|                                                                                          |  |
|                                                                                          |  |
|                                                                                          |  |
|                                                                                          |  |
|                                                                                          |  |
|                                                                                          |  |
|                                                                                          |  |
|                                                                                          |  |
|                                                                                          |  |
|                                                                                          |  |
|                                                                                          |  |

| With Cloud Translation | - Basic, to send a translation request to the API use the following code: |
|------------------------|---------------------------------------------------------------------------|
|                        |                                                                           |
|                        |                                                                           |
|                        |                                                                           |
|                        |                                                                           |
|                        |                                                                           |
|                        |                                                                           |
|                        |                                                                           |
|                        |                                                                           |
|                        |                                                                           |
|                        |                                                                           |
|                        |                                                                           |
|                        |                                                                           |
|                        |                                                                           |
|                        |                                                                           |
|                        |                                                                           |
|                        |                                                                           |
|                        |                                                                           |
|                        |                                                                           |
|                        |                                                                           |
|                        |                                                                           |
|                        |                                                                           |
|                        |                                                                           |
|                        |                                                                           |
|                        |                                                                           |
|                        |                                                                           |
|                        |                                                                           |
|                        |                                                                           |
|                        |                                                                           |
|                        |                                                                           |
|                        |                                                                           |
|                        |                                                                           |
|                        |                                                                           |
|                        |                                                                           |
|                        |                                                                           |
|                        |                                                                           |
|                        |                                                                           |
|                        |                                                                           |
|                        |                                                                           |
|                        |                                                                           |

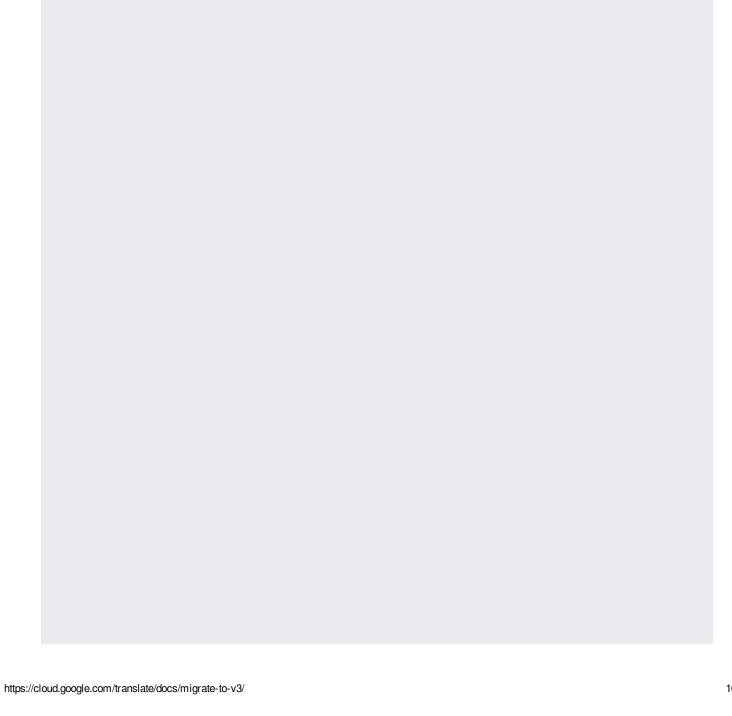

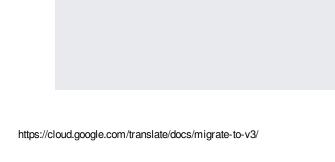

| With Cloud Translation - Advanced, you must provide your project number (or project ID), and project ocation—typically either global or us-central1—when making a translateText (/translate/docs/reference/rest/v3beta1/projects.locations/translateText) request. |
|----------------------------------------------------------------------------------------------------|
| he project ID works as well, but the project number is preferred going forward.                                                                                                    |
| You can also explicitly specify a translation model or a glossary to use when translating the text. You can even ask to receive the response translation as either text/plain or text/html (the default values text/html).                                         |

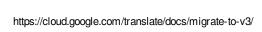

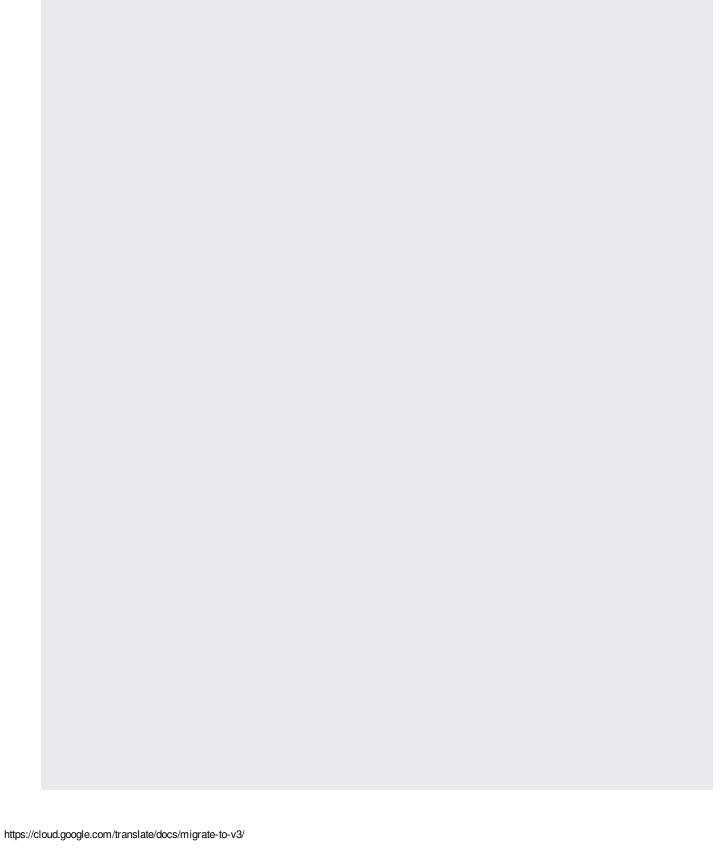

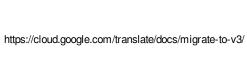

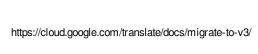

| 1/25/2020            | Migrating to Translation Advanced   Cloud Translation   Google Cloud |                   |
|----------------------|----------------------------------------------------------------------|-------------------|
|                      |                                                                      |                   |
|                      |                                                                      |                   |
|                      |                                                                      |                   |
|                      |                                                                      |                   |
|                      |                                                                      |                   |
|                      |                                                                      |                   |
|                      |                                                                      |                   |
|                      |                                                                      |                   |
|                      |                                                                      |                   |
|                      |                                                                      |                   |
|                      |                                                                      |                   |
|                      |                                                                      |                   |
| With Cloud Translati | on - Basic, to get a list of languages supported by the API use th   | e following code: |
|                      |                                                                      |                   |

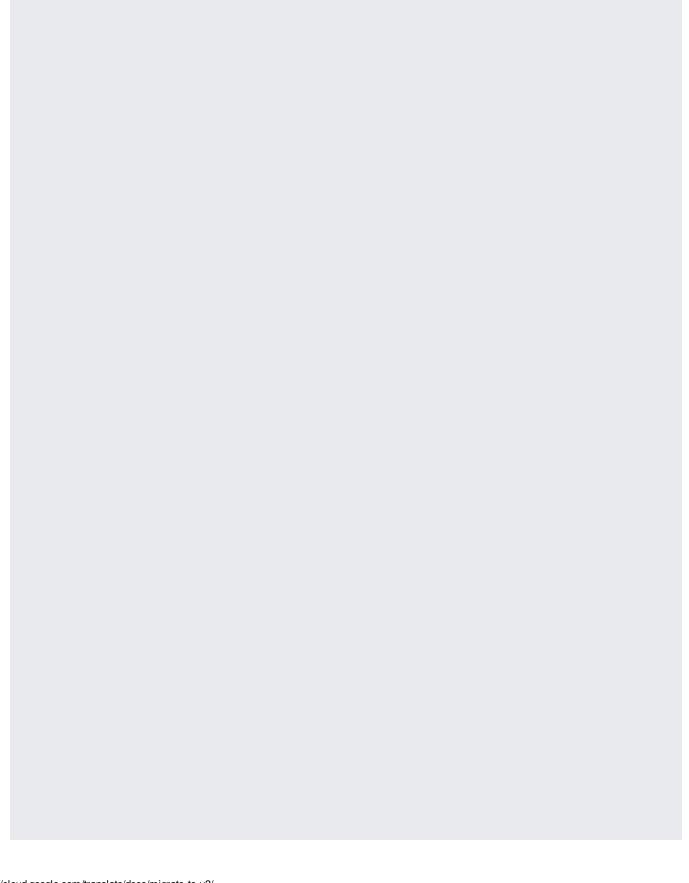

| With Cloud Translation Advanced you must provide your project pumber or project ID and project     |
|----------------------------------------------------------------------------------------------------|
| With Cloud Translation - Advanced, you must provide your project number or project ID, and project |
| location—typically either global or us-central1—when making a getSupportedLanguages                |
|                                                                                                    |
| $(/translate/docs/reference/rest/v3beta1/projects.locations/getSupportedLanguages)\ request.\\$    |
|                                                                                                    |
|                                                                                                    |
|                                                                                                    |
|                                                                                                    |
|                                                                                                    |
|                                                                                                    |
|                                                                                                    |
|                                                                                                    |
|                                                                                                    |
|                                                                                                    |
|                                                                                                    |
|                                                                                                    |
|                                                                                                    |
|                                                                                                    |
|                                                                                                    |
|                                                                                                    |
|                                                                                                    |
|                                                                                                    |
|                                                                                                    |
|                                                                                                    |
|                                                                                                    |
|                                                                                                    |
|                                                                                                    |
|                                                                                                    |
|                                                                                                    |
|                                                                                                    |
|                                                                                                    |
|                                                                                                    |
|                                                                                                    |
|                                                                                                    |
|                                                                                                    |
|                                                                                                    |
|                                                                                                    |
|                                                                                                    |
|                                                                                                    |
|                                                                                                    |
|                                                                                                    |
|                                                                                                    |
|                                                                                                    |
|                                                                                                    |
|                                                                                                    |
|                                                                                                    |
|                                                                                                    |
|                                                                                                    |
|                                                                                                    |
|                                                                                                    |
|                                                                                                    |
|                                                                                                    |

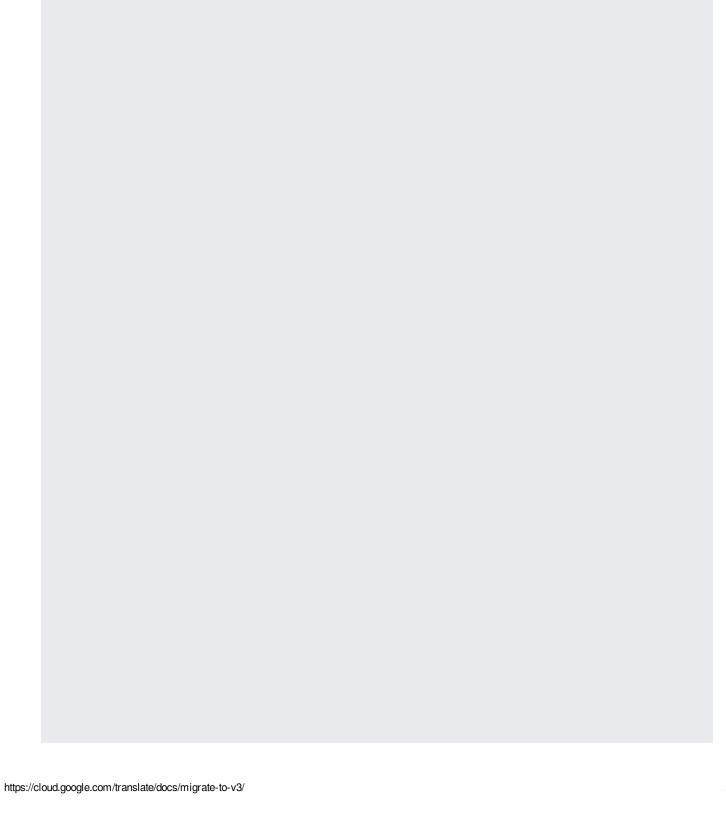

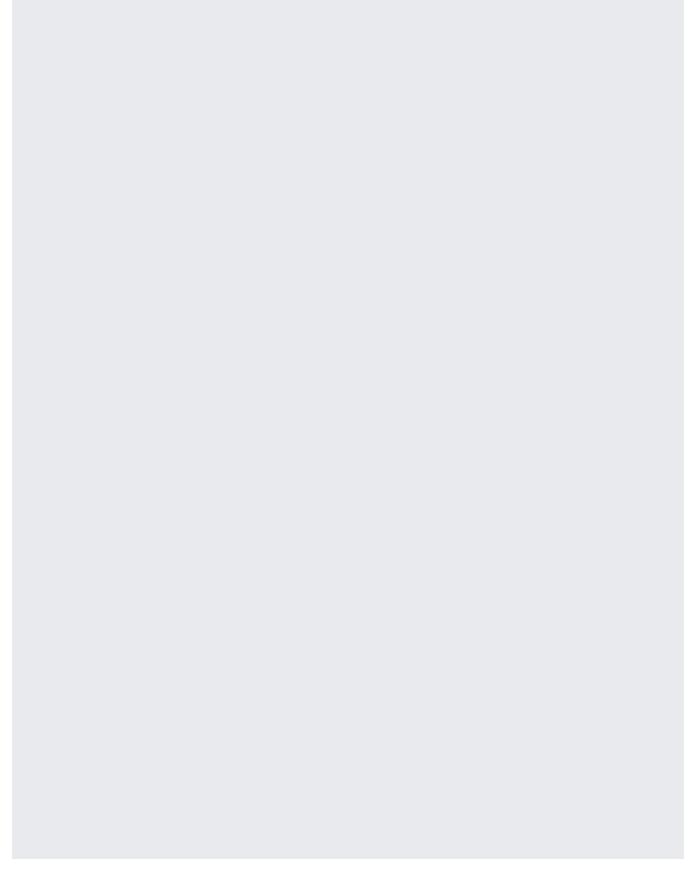

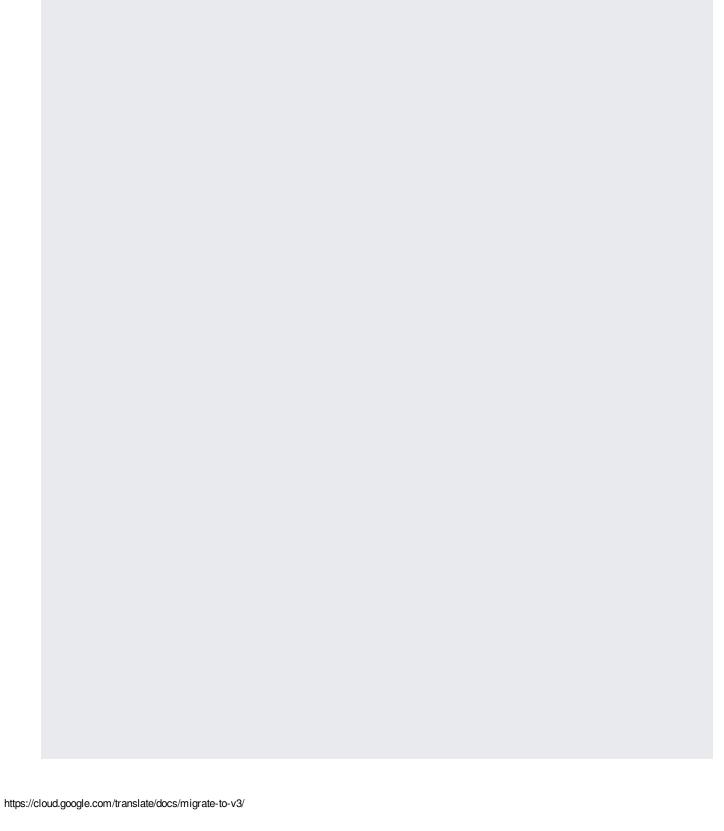

| With Cloud Translation - Basic, to detect the source language present in text, use the following code: |
|----------------------------------------------------------------------------------------------------|
|                                                                                                    |
|                                                                                                    |

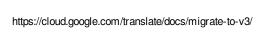

| With Cloud Translation - Advanced, you must provide your project number (or project ID), and project location typically—either global or us-centrall—when making a <a href="detectLanguage">detectLanguage</a> (/translate/docs/reference/rest/v3beta1/projects.locations/detectLanguage) request.  Additionally, you can configure the request that you send to Cloud Translation - Advanced so that yo can send different MIME types. For example, you can request text/html or text/plain (the default value is text/html). |
|----------------------------------------------------------------------------------------------------|
|                                                                                                    |

1/25/2020

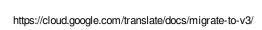

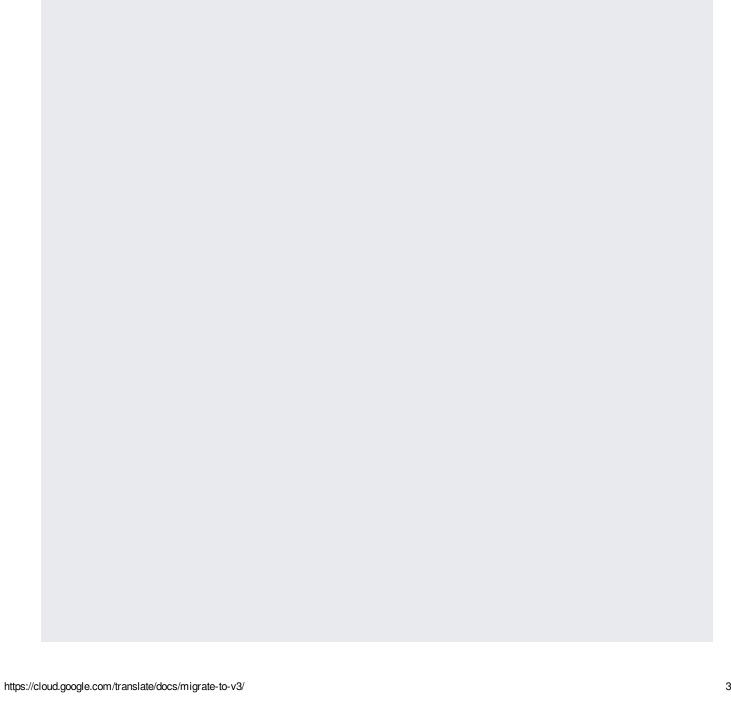

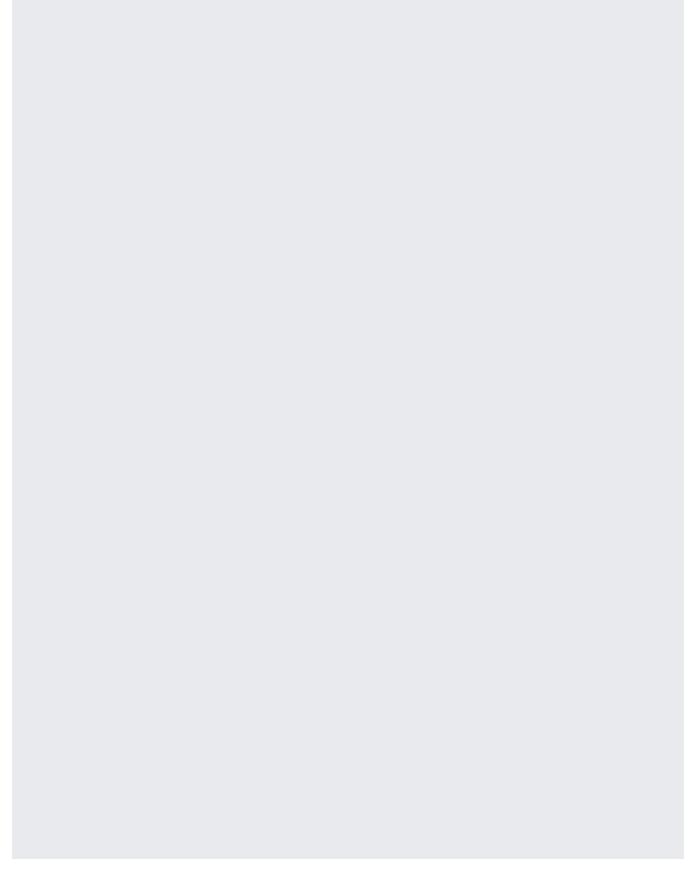

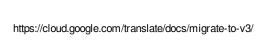

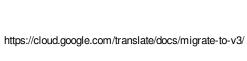

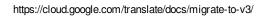

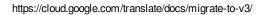